## **ขั้นตอนการเชื่อมต่อ** @RMUTI-One **ส าหรับ** Android

การเชื่อมต่อ @RMUTI-One บนอุปกรณ์ที่ทำงานด้วยระบบปฏิบัติการ Android เช่น อุปกรณ์พกพา ยี่ห้อ Samsung, Huawei, OPPO, Vivo และอื่นๆ เป็นต้น สามารถดำเนินการได้ทันทีโดยไม่ต้องติดตั้งไฟล์หรือ โปรแกรมเพิ่มเติม

ขั้นตอนการเชื่อมต่อ @RMUTI-One มีดังนี้

1. เปิดการใช้งาน Wi-Fi เลือกเครือข่ายไร้สาย @RMUTI-One

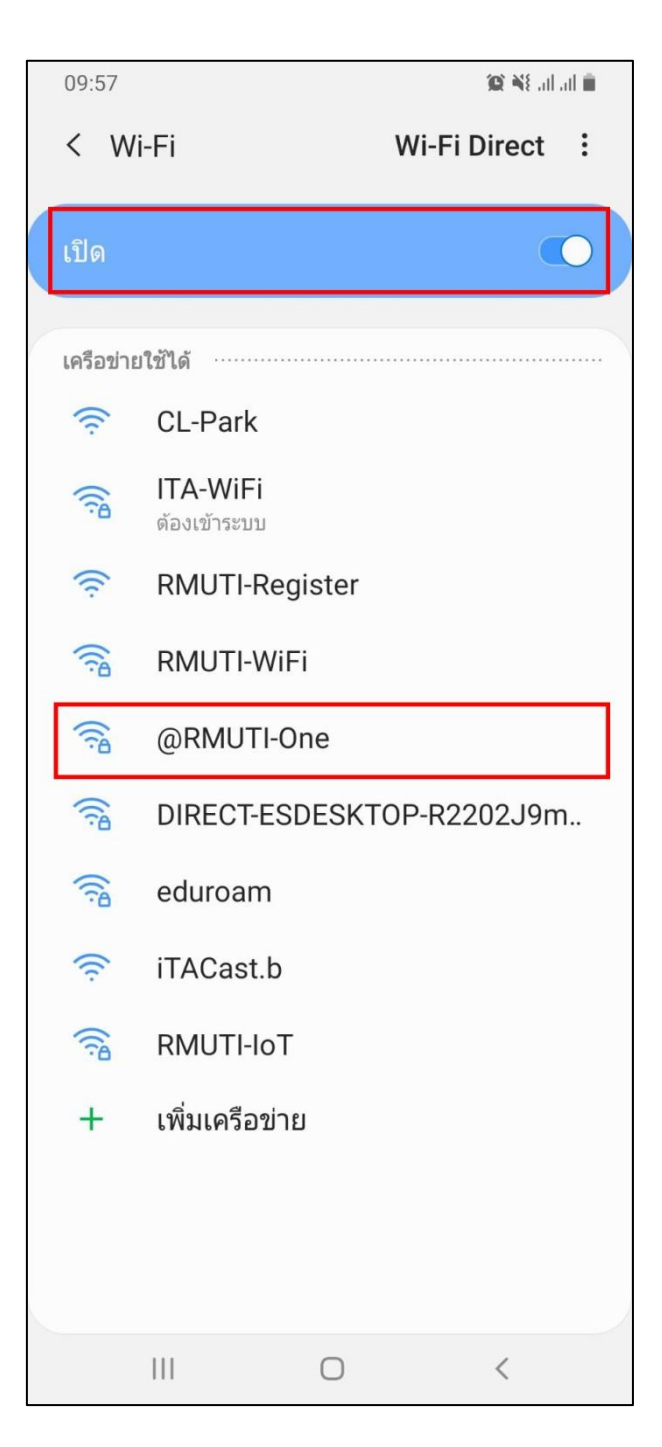

- 2. ท าตามขั้นตอนดังนี้ (อุปกรณ์พกพาในแต่ละรุ่น อาจมีเมนูไม่ตรงกัน)
	- วิธี **EAP** ให้กำหนดค่าเป็น <u>PEAP</u>
	- <u>ใบรับรองการใช้งาน CA</u> ให้กำหนดค่าเป็น <u>ไม่ตรวจสอบ</u>
	- <mark>เอกลักษณ์</mark> ให้กำหนดค่าโดยใช้บัญชีสมาชิกอินเตอร์เน็ต ตัวอย่างเช่น palagon.ch
	- <mark>รหัสผ่าน</mark> ให้กำหนดค่าโดยใช้รหัสผ่านบัญชีสมาชิกอินเตอร์เน็ต
	- เมื่อกำหนดค่าต่างๆ เรียบร้อยแล้ว เลือก <u>เชื่อมต่อ</u>

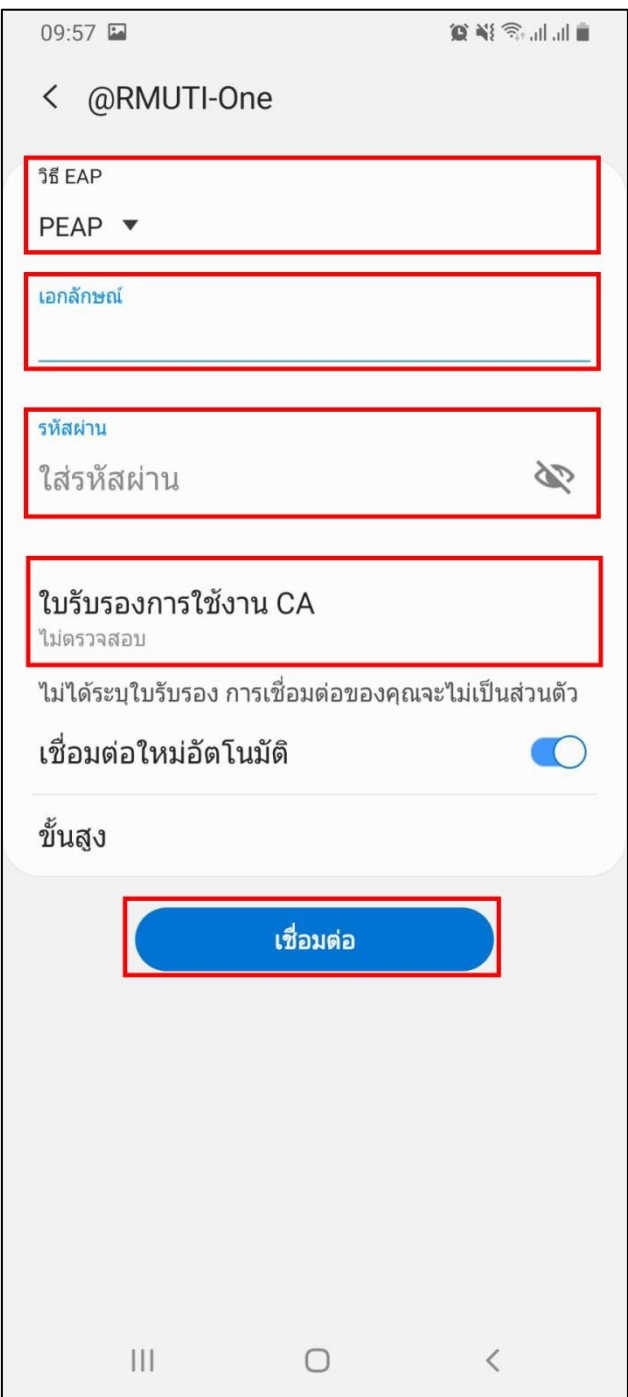

3. หากกำหนดค่าถูกต้องทั้งหมด จะสามารถใช้งานเครือข่ายไร้สาย @RMUTI-One ได้ ดังรูป

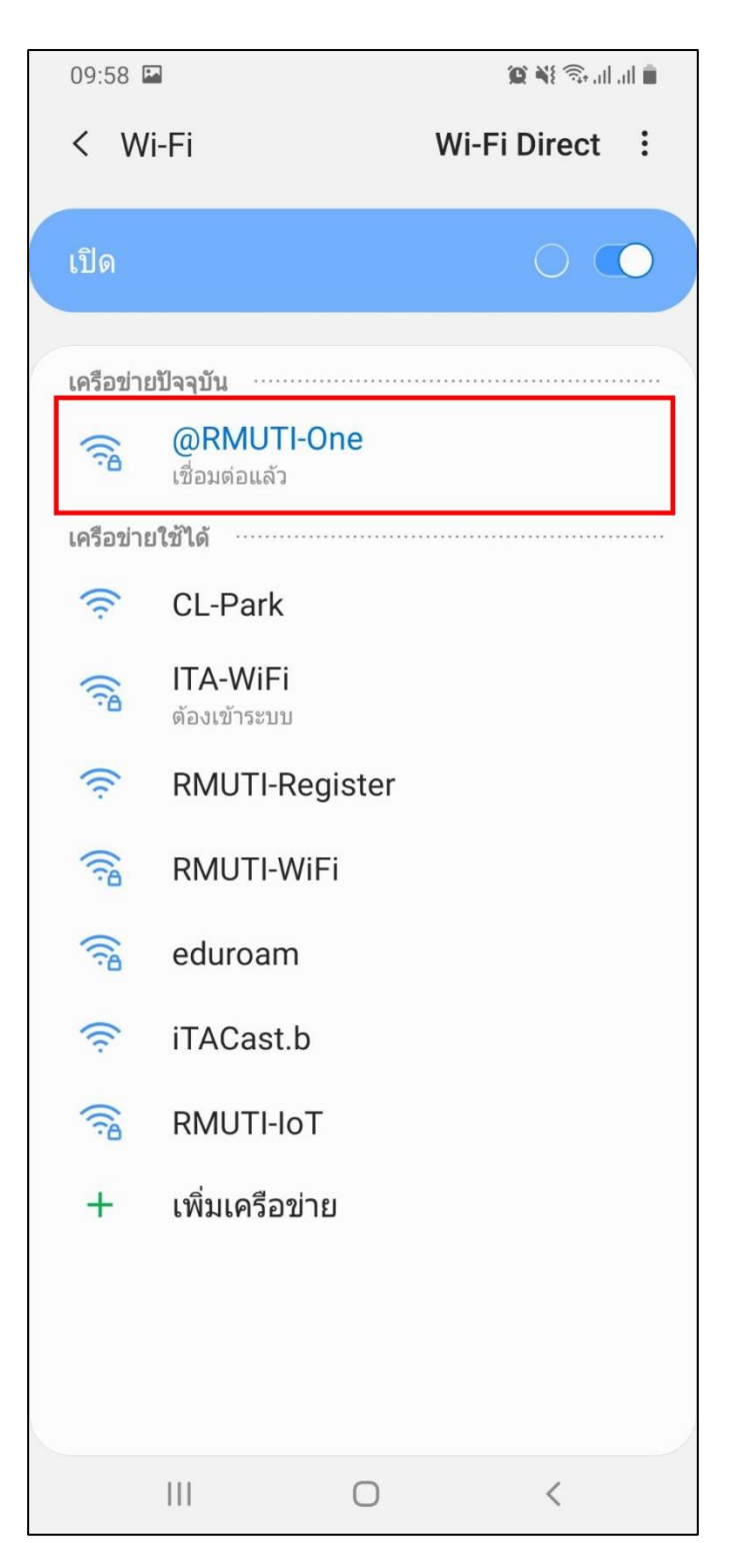